allianz.ch/login

## YOUR PENSION CERTIFICATE IN JUST A FEW STEPS

| <ol> <li>Go to our customer portal at<br/>allianz.ch/login</li> <li>Enter your customer number,<br/>as stated on our letter to you.<br/>(Users who have previously downloaded<br/>their pension certificate online can enter<br/>their username instead.)</li> </ol> | Privatkunden V DE V                                                | Login / Logout 👩 |
|----------------------------------------------------------------------------------------------------|--------------------------------------------------------------------|------------------|
|                                                                                                    | Allianz (II) Angebote Services                                     | Q SUCHEN         |
|                                                                                                    |                                                                    |                  |
|                                                                                                    | ANMELDEN                                                           |                  |
|                                                                                                    | Meine Versicherungen                                               |                  |
|                                                                                                    | Logindoten                                                         |                  |
|                                                                                                    |                                                                    |                  |
|                                                                                                    | Bitte geben Sie hier ihre Kunden-Nr. bzw. ihren Benutzernamen ein. |                  |
|                                                                                                    | kundennummer / Benutzername 🕧                                      |                  |
|                                                                                                    | WEITER                                                             |                  |
|                                                                                                    | Ich habe zur Zeit diese Nummer oder Benutzernamen nicht zur Hand   |                  |
|                                                                                                    | Sind Sie Geschäftskunde?                                           |                  |
|                                                                                                    | → HER ENTLANG                                                      |                  |
|                                                                                                    |                                                                    |                  |
|                                                                                                    |                                                                    |                  |
|                                                                                                    | Privatuanter y DE y                                                |                  |
|                                                                                                    |                                                                    | Login / Logout 👔 |
|                                                                                                    | Allianz (iii) Angebote Services                                    | Q SUCHEN         |
|                                                                                                    | ✓ Zur Service-Übersicht<br>ANMELDEN                                |                  |
|                                                                                                    | Meine Versicherungen                                               |                  |
|                                                                                                    | Verifizierung                                                      |                  |
|                                                                                                    |                                                                    |                  |

3. Wait just a few seconds and you .... will receive a **login code by SMS.** If this is your first visit to our customer portal, please accept the terms of use.

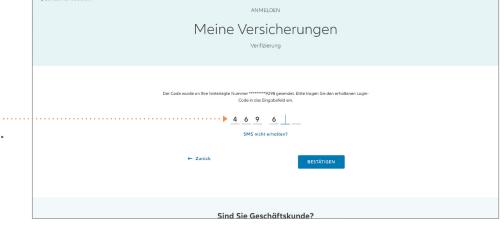

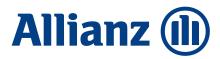

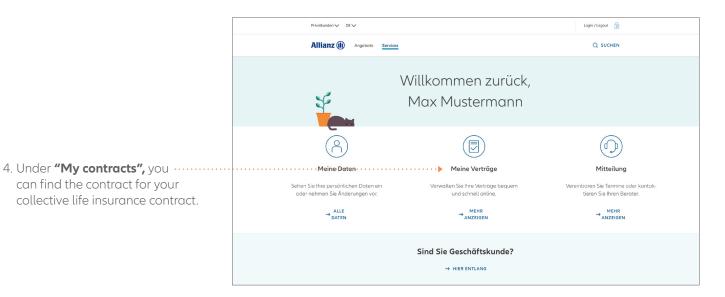

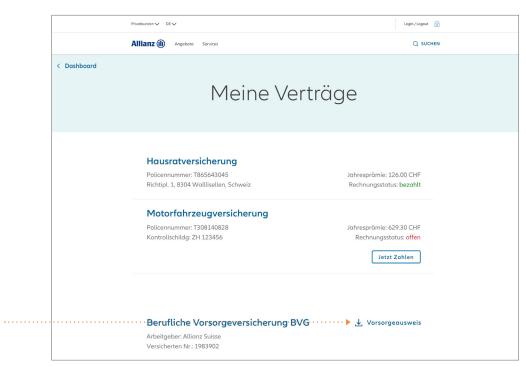

5. Save your pension certificate ..... directly by clicking on the 🛃 symbol.

To maintain a complete overview of how your pension situation is developing, we recommend saving or printing and filing this pension certificate. Only your most recent pension certificate will be displayed here.

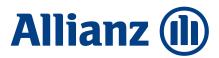